## **Operaciones Básicas Cómo ajusto los decimales de la moneda o el símbolo de moneda en mi país.**

En el Punto de Ventas Plus debe ir a **Administración /Configuración / Configurar País.**

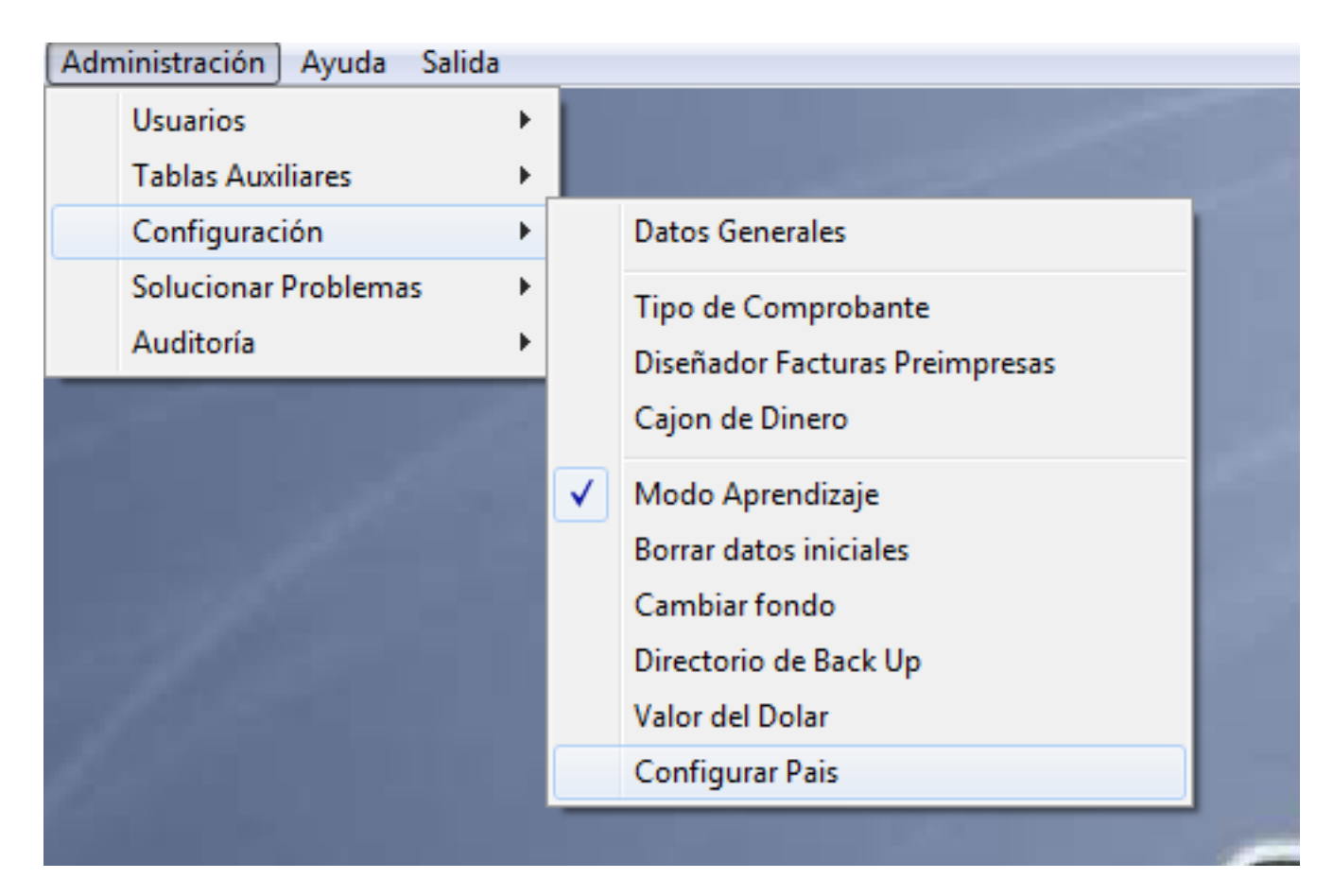

Se abrirá la pantalla de configuración regional.

## **Operaciones Básicas**

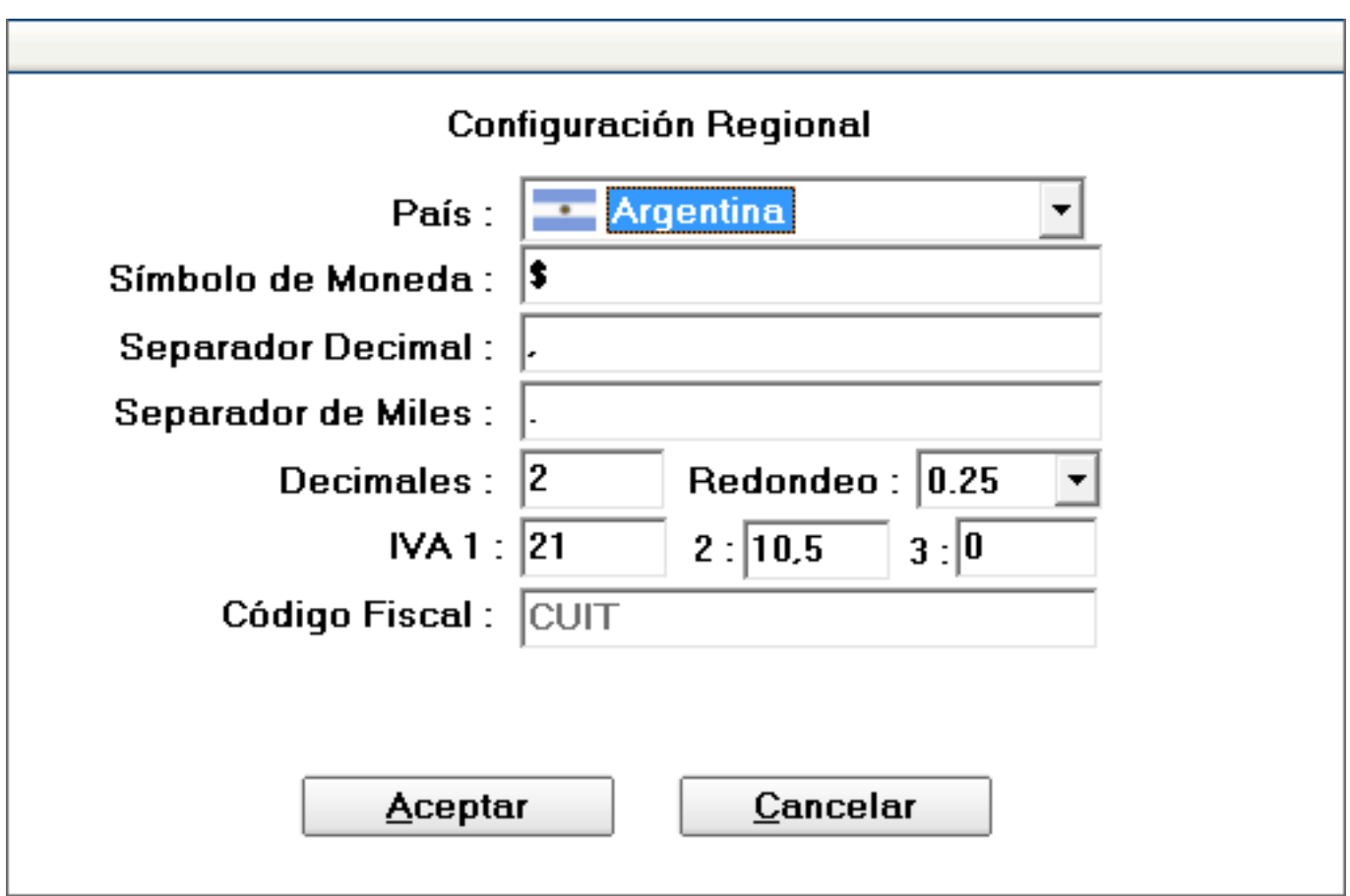

El programa trae los valores por defecto según el país, y además le permite indicar la cantidad de decimales que desea utilizar, por defecto 2.

Solución única ID: #1013 Autor: Dario Última actualización: 2017-05-10 23:43